## <span id="page-0-0"></span>What's in that patch? SharePoint 2013 - November 2015 CU

Updated 12/11/2015

## Table of Contents

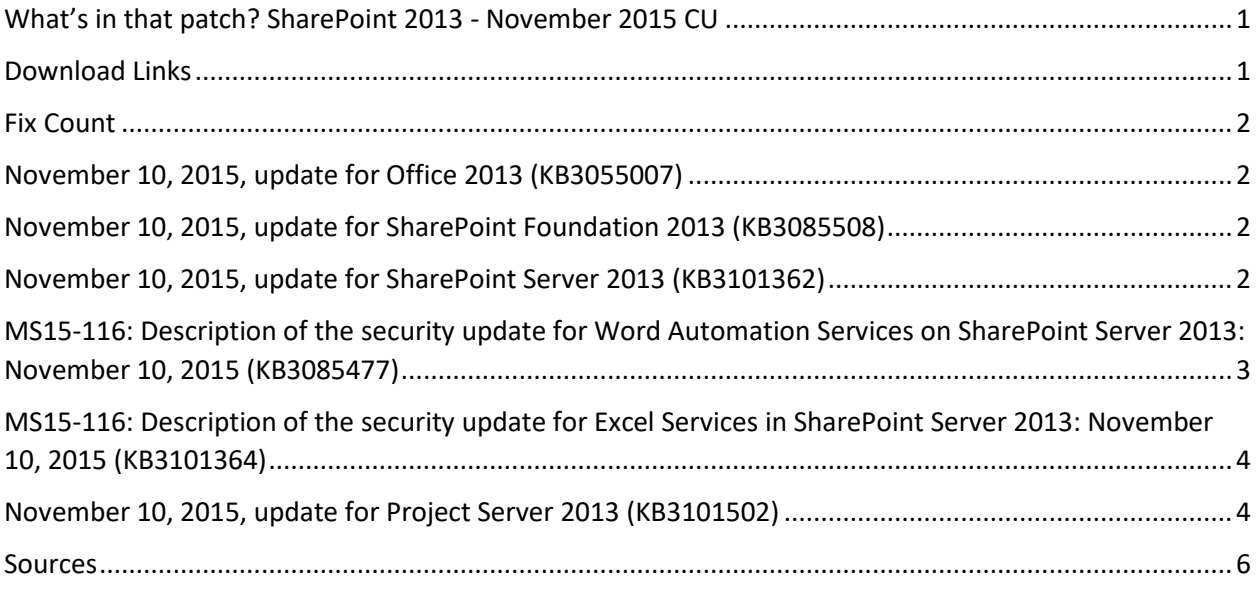

#### <span id="page-0-1"></span>Download Links

- <http://www.toddklindt.com/sp2013builds>
- <http://www.toddklindt.com/sp2016builds>
- <https://sharepointupdates.com/Patches>

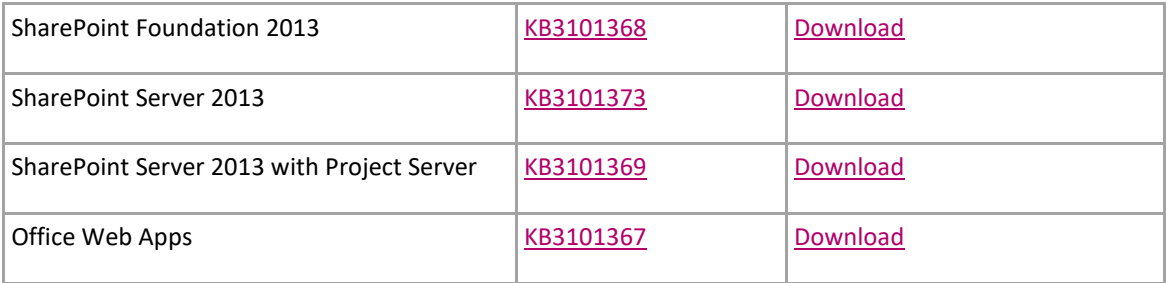

### <span id="page-1-0"></span>Fix Count

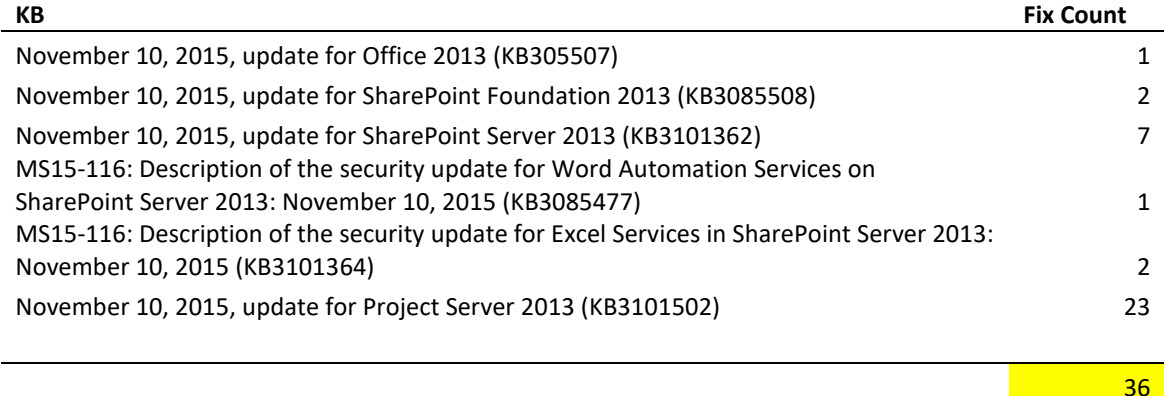

### <span id="page-1-1"></span>November 10, 2015, update for Office 2013 (KB3055007)

Fixes the following issue:

 You can't connect to a SharePoint list in Access 2013 if the list contains a column in which the name is longer than 10 double-byte character set (DBCS) characters.

# <span id="page-1-2"></span>November 10, 2015, update for SharePoint Foundation 2013 (KB3085508)

Fixes the following issues:

- When you click a SharePoint URL, you are redirected to another URL instead of the one that is set in the redirect\_uri parameter. This issue occurs because the redirect URL isn't validated.
- When you use a third-party web browser to browse a calendar in SharePoint Server 2013, the **Add** button on a view of the calendar isn't clickable.

## <span id="page-1-3"></span>November 10, 2015, update for SharePoint Server 2013 (KB3101362) Fixes the following issues:

 When you try to view a site feed that contains more than 5000 posts, the content can't be displayed and you receive the following error message:

Looks like somebody deleted this conversation.

 When you try to access a discussion board that has special characters (such as the plus character "+") in the title, you receive the following error message:

Sorry, something went wrong. Cannot complete this action. Please try again, followed by correlation ID.

- When you run the **Connect to Outlook** function for a task list that has the **Send e-mail when ownership is assigned** option enabled, multiple email alerts are sent.
- Assume that you create host-named site collections and map an Intranet zone URL to the site collections. Then, you access an enterprise search center by using the Intranet zone URL. When you do a search in the search center and try to follow an item from the search results from the hover card dialog box, this operation fails with an internal error message.
- If you set the MaxDownloadSize property of a Search service application to a value that's greater than 100 (default is 64), the indexing of files fails, and you receive the following error message:

Processing this item failed because the parser server ran out of memory.

This update improves the format detection of files that are larger than 100 megabytes (MB) (up to 1 gigabyte) and is more successful in indexing these types of large files such as PowerPoint Presentations that have embedded videos.

- You can delete a captured version of a document set even if you don't have the delete permission.
- The **Most Popular items** function for out of the box document libraries doesn't sort on the **Ever** and the**Recent** options.

# <span id="page-2-0"></span>MS15-116: Description of the security update for Word Automation Services on SharePoint Server 2013: November 10, 2015 (KB3085477)

This security update resolves vulnerabilities in Microsoft Office that could allow remote code execution if a user opens a specially crafted Office file. To learn more about these vulnerabilities, see [Microsoft Security Bulletin MS15-116.](https://technet.microsoft.com/library/security/MS15-116)

# <span id="page-3-0"></span>MS15-116: Description of the security update for Excel Services in SharePoint Server 2013: November 10, 2015 (KB3101364)

This security update resolves vulnerabilities in Microsoft Office that could allow remote code execution if a user opens a specially crafted Office file. To learn more about these vulnerabilities, see [Microsoft Security Bulletin MS15-116.](https://technet.microsoft.com/library/security/MS15-116)

This update contains fixes for the following nonsecurity issue:

 When you sort the column of a pivot table that contains more than 1,020 rows in Excel 2013, the data isn't sorted.

#### <span id="page-3-1"></span>November 10, 2015, update for Project Server 2013 (KB3101502)

Fixes the following issues:

 Assume that a project manager publishes a project and grants you access through the Project Permissions feature. You're only given sufficient permissions to edit project level fields. When you edit and save the project from a Project Detail page, you receive the following error message:

You need to have permissions to create a new project. Please ask the Project Web App administrator for permissions.

 When you publish a project, the publish process fails at 66%. and you receive a queue failure message that looks something like:

GeneralQueueJobFailed (26000) - ProjectPublish.UpdateSRAMessage

- Consider the following scenario:
- As a team member, you go to your timesheet.
- You enter actual work hours on a task.
- You submit your timesheet.
- You recall your timesheet.
- You delete the actual work hours that you entered previously.

You resubmit your timesheet

In this scenario, the Reporting publish job fails and the ULS log contains details similar to the following:

System.InvalidOperationException: Reporting publish failed. The entity 'ID' is too large.

- Assume that you change the Project Owner field from a project detail page and then save it. When you move away from the page and then go back to the page, the project owner isn't changed.
- In some instances, when you drill into a task from the Task page, you receive a message that states the web part can't be loaded. In the ULS logs, you see an error message that resembles the following:

Exception occured in method 'Statusing.ReadStatusForStatusingViews' System.Data.ConstraintException: Failed to enable constraints. One or more rows contain values violating non-null, unique, or foreign-key constraints.

- After a submitted timesheet is rejected and recalled, you can't save changes to the timesheet any longer even if you have the Adjust Timesheet permission.
- Consider the following scenario:
- You add some Visual Basic Applications (VBA) code to a project in Project Professional 2013.
- You save and publish the project to Project Server, and then you check in the project.
- You edit the project on the schedule project detail page in Project Server.
- You change and save the project.
- You open the project again in Project Professional 2013.

In this situation, the VBA code is missing.

- Consider the following scenario:
- You define an enterprise project level date field.
- The date field resides on a project detail page (PDP).
- You edit a project and change the custom date field by using the date picker control on the PDP.
- You select the **Save** button.

In this situation, the date that you set in the field isn't saved as expected.

#### <span id="page-5-0"></span>Sources

<http://toddklindt.com/blog/Regressions/sp2013Nov2015CU.aspx>